#### *Digital DNREC*

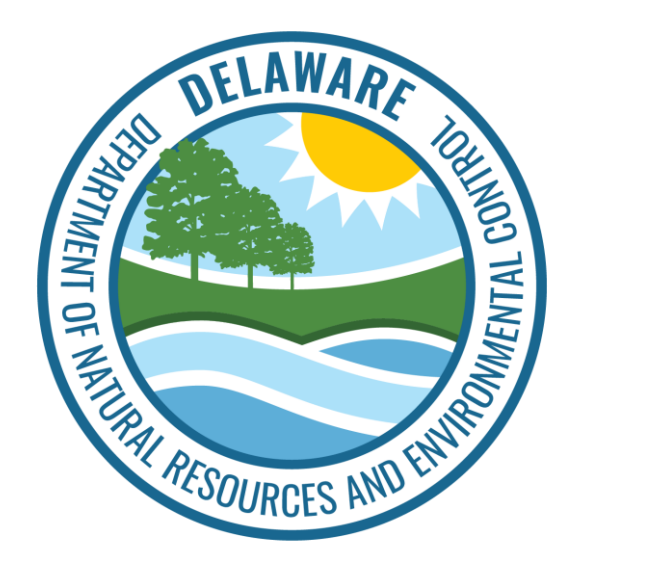

#### How to Set-Up CROMERR

(U.S. Environmental Protection Agency's electronic signature authorization)

- Login to your [Digital DNREC enterprise account](https://epermitting.dnrec.delaware.gov/dnrec-home/login/enterprise)
	- The primary account should be established by the Fire Chief or President.
	- This account may be edited.
	- The primary account can create and manage other users within the fire department to create, and access your applications.
- Navigate to the "Enterprise Management" screen.

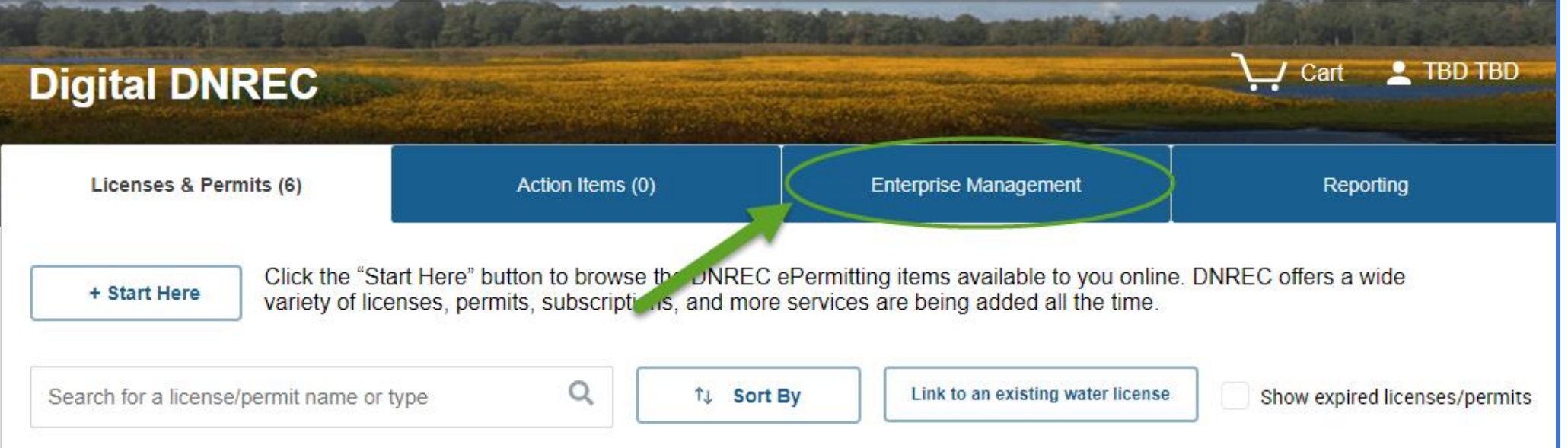

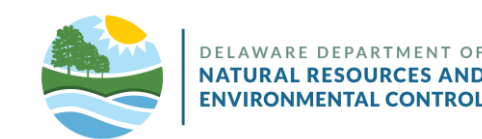

- Towards the bottom of your Enterprise Management screen is a section called *CROMERR Account Management*.
- Click "**SETUP CROMERR.**"

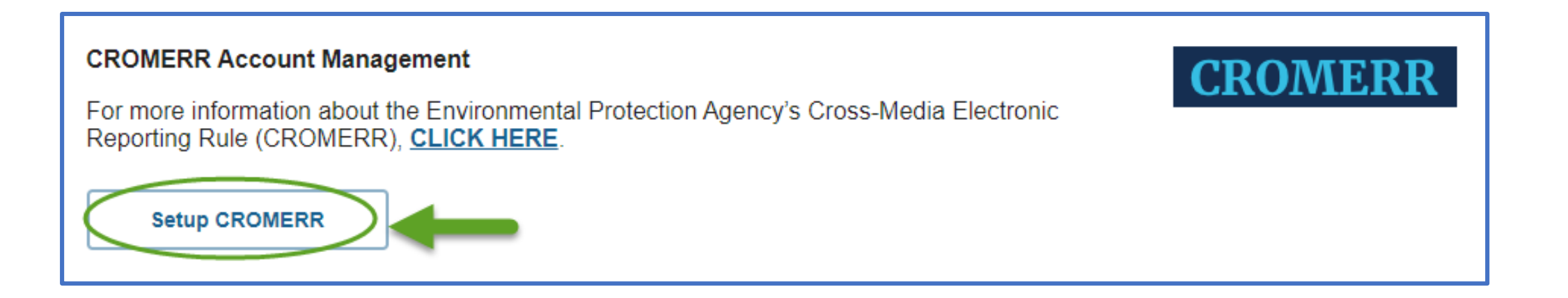

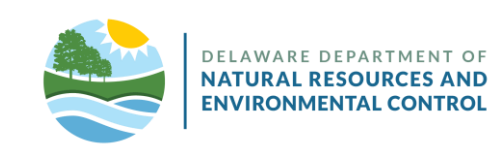

- CROMERR requires five (5) security questions and answers.
	- When submitting a form requiring an electronic signature, you will be asked to confirm your *account password* as well as *one of these security questions* to confirm your identity.
	- Select the "dropdown" icon to view the list of available questions to choose from.

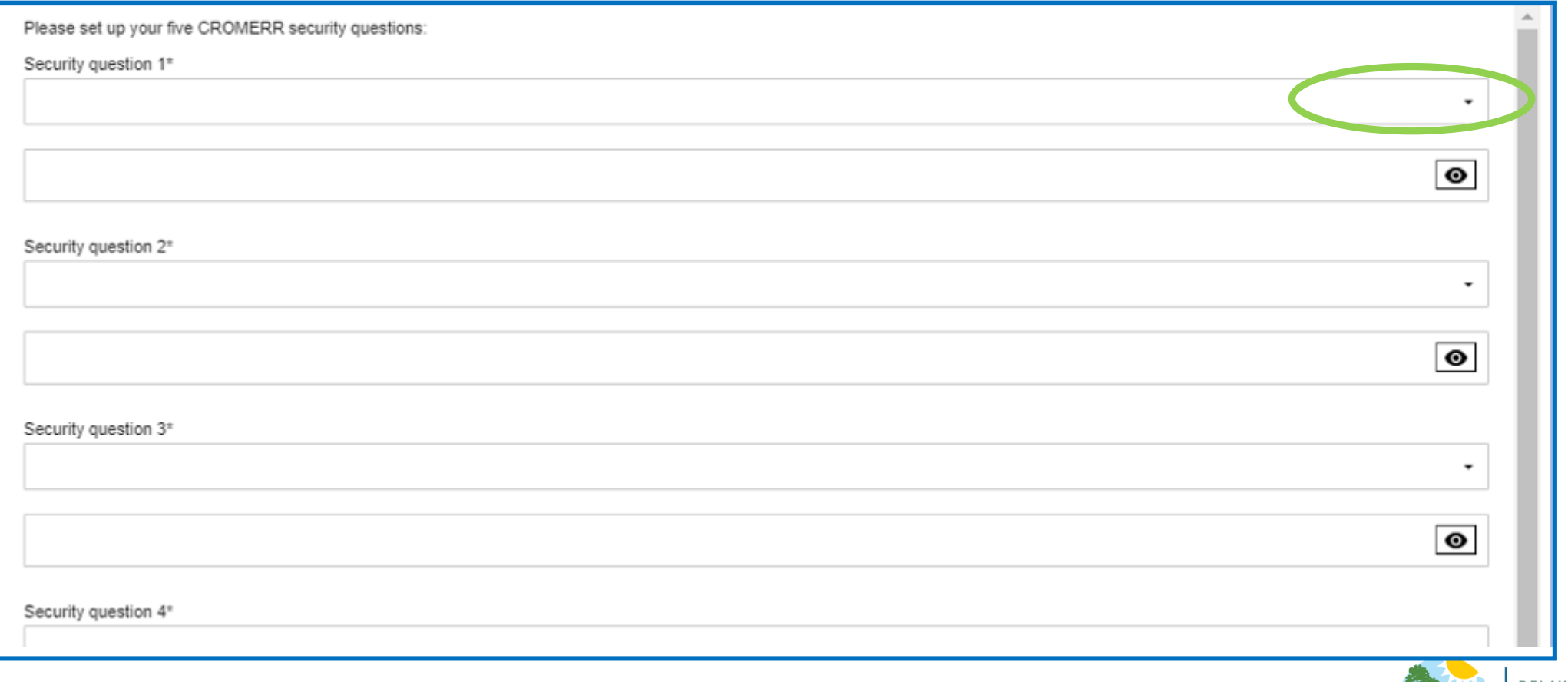

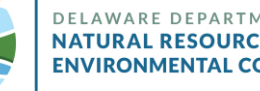

- U.S. EPA requires a *SIGNED* hard-copy of the Electronic Security Authorization (ESA) form to be on file with DNREC.
	- Print the ESA form.

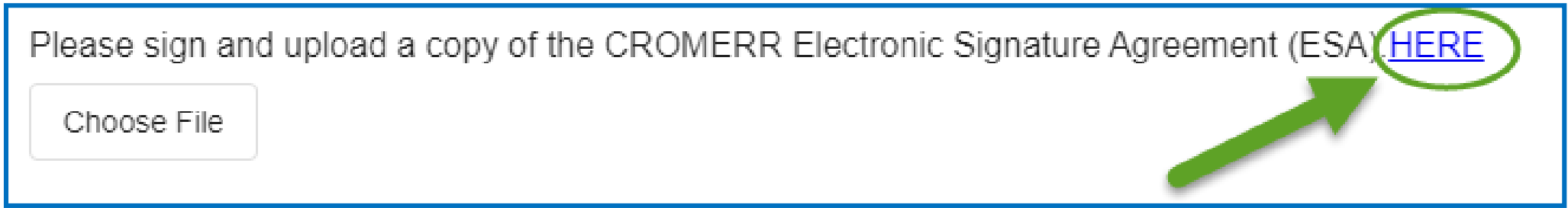

• Your application *is not complete* until you have mailed the original, signed document to DNREC to keep on file. Please mail this ESA document to: Division of Air Quality State Street Commons

> 100 W Water Street, Suite 6A Dover, DE 19904

• When a new fire chief or president is elected, a new form will be required.

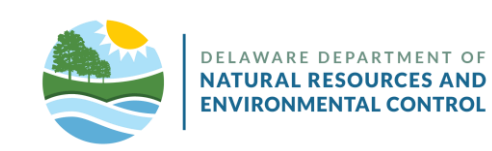

- The Electronic Security Authorization form must be signed by:
	- (1) the individual requesting authorization, and
	- (2) their supervisor or a witnessing official.
	- When a new fire chief or president is elected, a new form will be required.

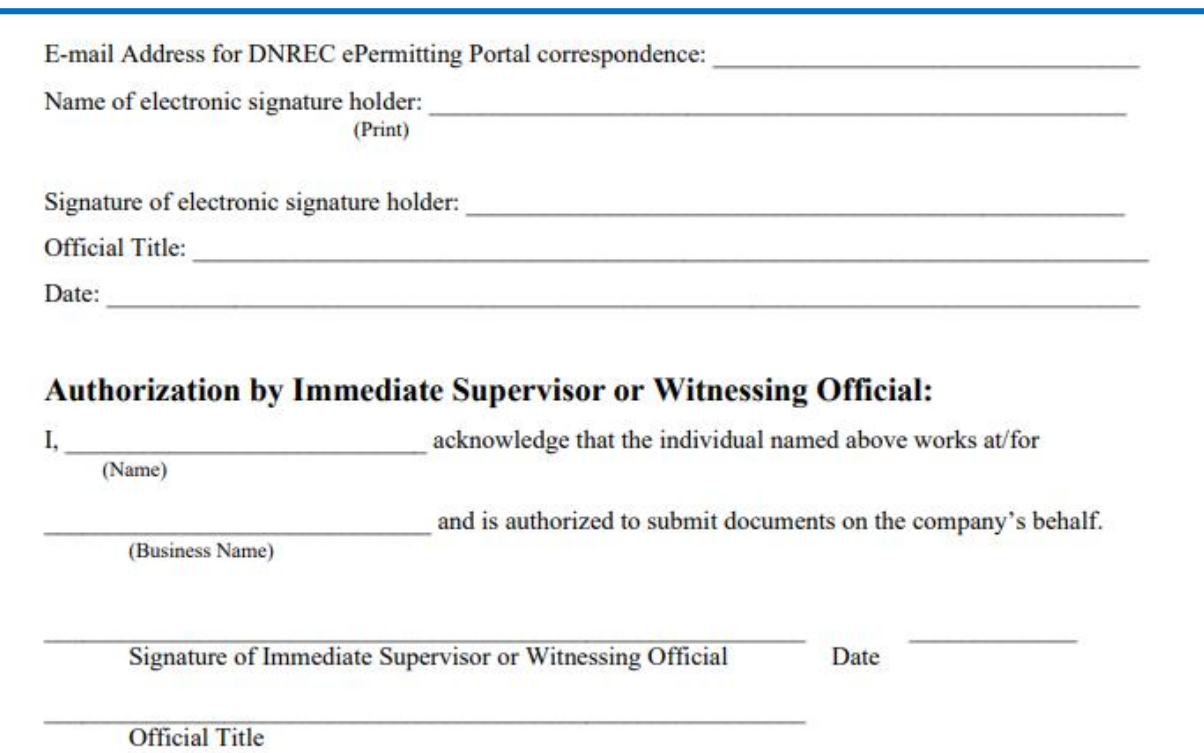

• Note: A hard copy of this signed document **MUST** also be mailed to: Division of Air Quality State Street Commons 100 W Water Street, Suite 6A Dover, DE 19904

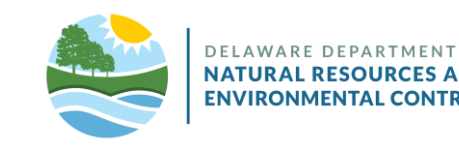

• After signing the Electronic Signature Authority document, you must upload a copy for DNREC review.

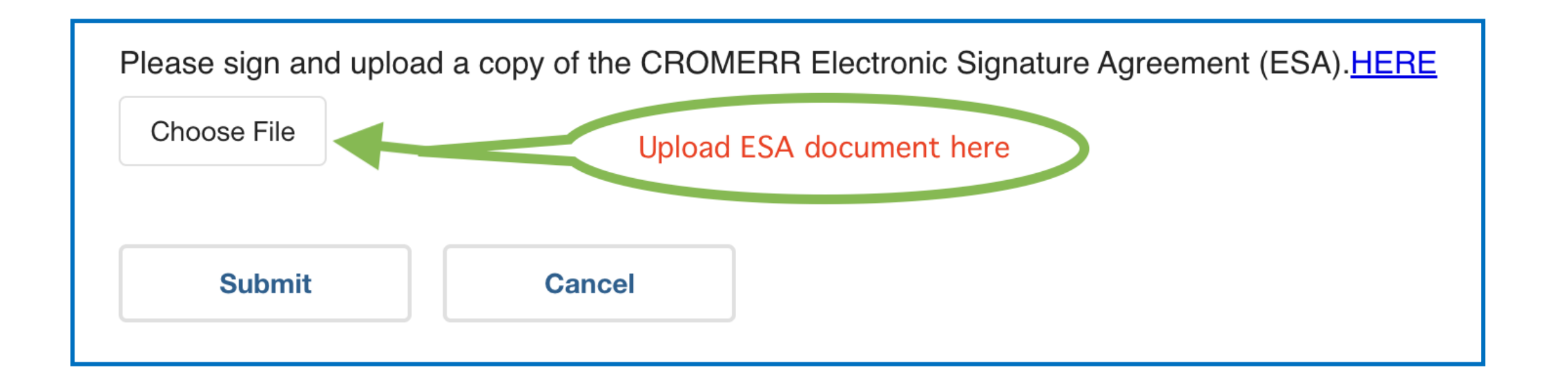

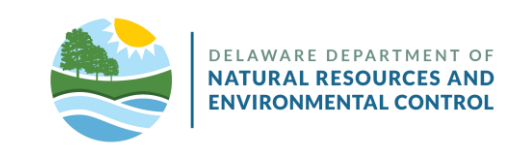

- DNREC review may take several business days.
- You will be notified by email regarding the outcome of your request.

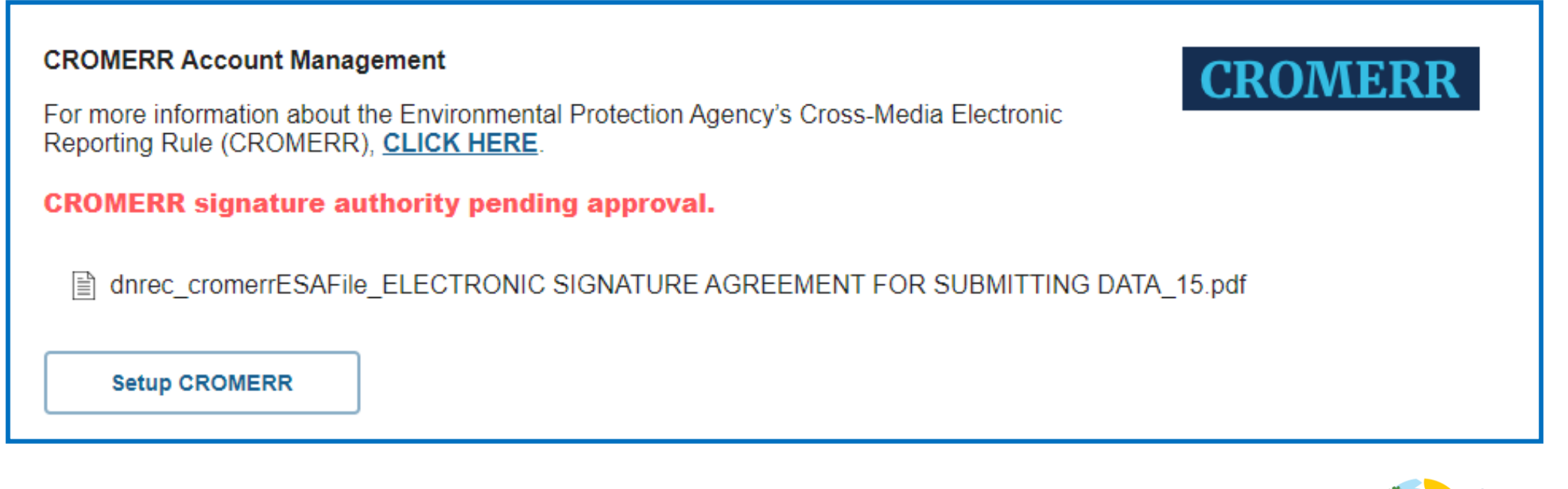

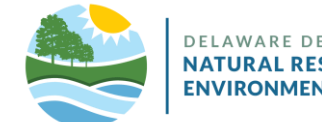

# **Authorizing Users to CROMERR Sign**

• Only the primary account user (aka "Fire Chief or President") may permission additional users to CROMERR sign/submit on behalf of the Fire Service.

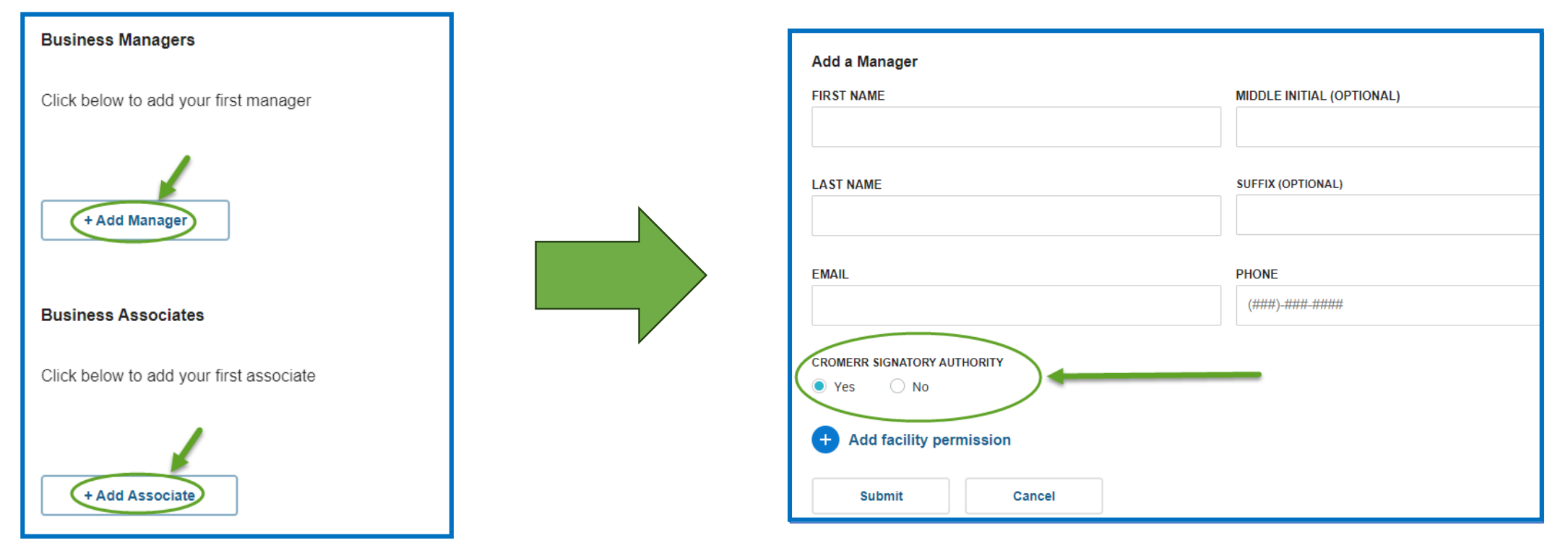

\*Additional users will need to complete the paperwork and security questions as well.

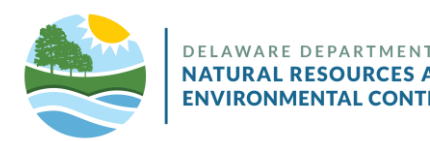

• CROMERR signature authority may be granted after account creation, or revoked by editing the Manager or Associate's account.

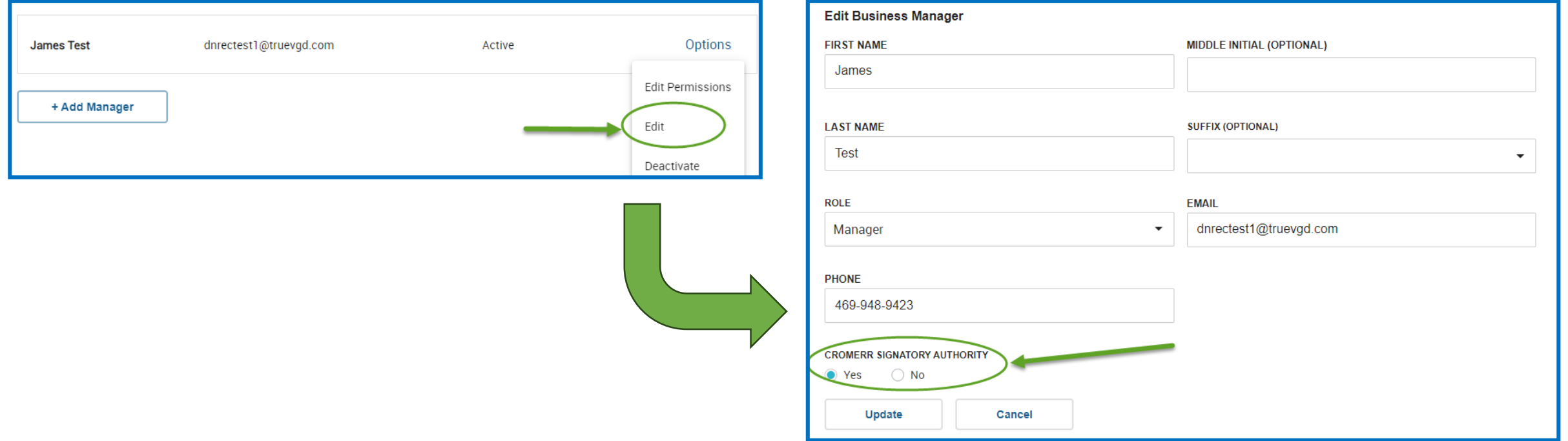

\*Additional users will need to complete the paperwork and security questions as well.

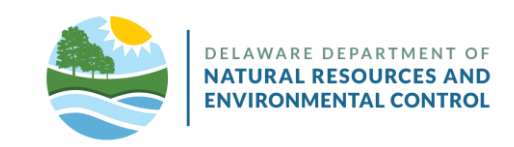

### **Additional Information**

- The primary account should be established by the owner or highest-level administrator associated with DNREC matters at your organization.
	- This account may be edited, but not removed from the organization's account.
	- Once set up in Digital DNREC, the "owner" role/user can create and manage other users within the organization's Digital DNREC Enterprise account. The Manager and Associate role users, which you create, can access your organization's Digital DNREC account on your behalf. Please remember to set the permissions for each user.

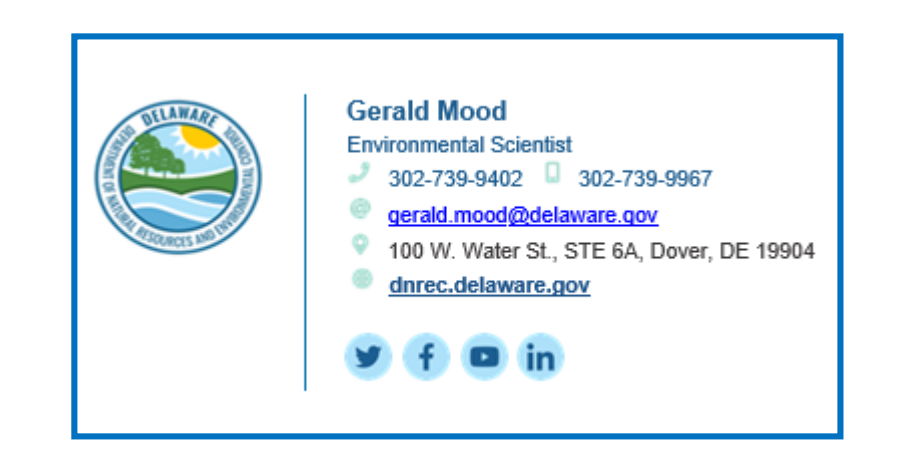

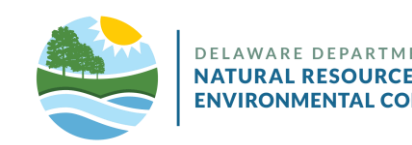

## **Help**

- If you have trouble logging in after you have set up your credentials:
	- Check the Business ID you entered is the same as was provided to you in the "Welcome Email."
	- Check the email you entered is the same address the "Welcome Email" was sent to.
	- Use the "eye" icon to check the password you entered is correct.
	- The *Forgot Password* link, located just under the password field, will send an email to the user with a link to reset the password.
- Digital DNREC is a project of the State of Delaware's *Department of Natural Resources and Environmental Control* (DNREC).
	- [For customer support related to your business account with DNREC, email: DNREC Enterprise](mailto:DNREC_Enterprise_epermitting@delaware.gov?subject=Digital%20DNREC%20Support)  Account Support.
	- For all DNREC contact information, visit [the DNREC website's contacts page.](https://dnrec.alpha.delaware.gov/contacts/)

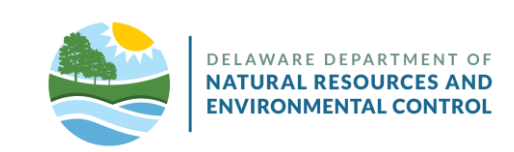